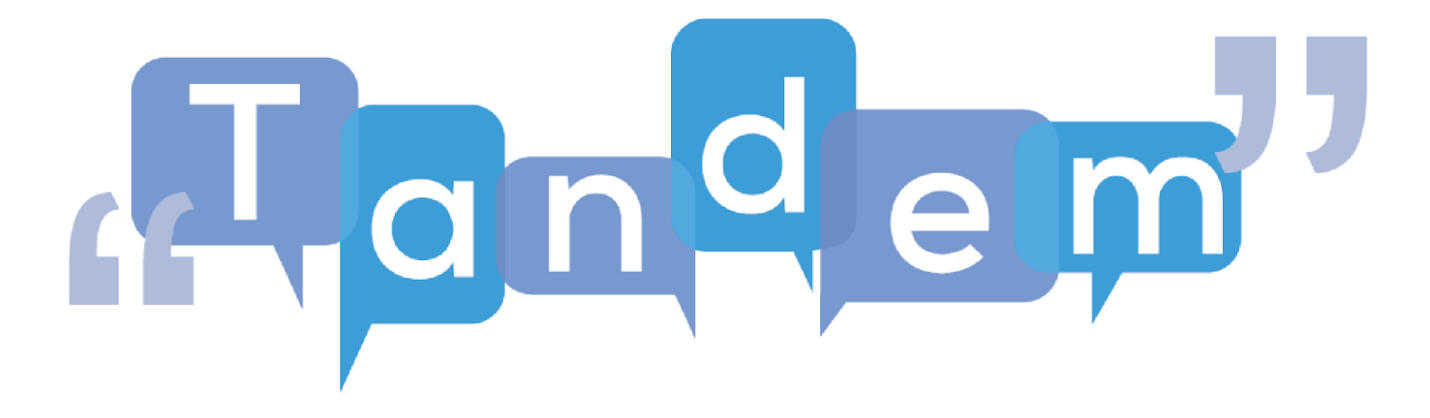

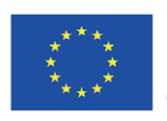

Co-funded by the<br>Erasmus+ Programme<br>of the European Union

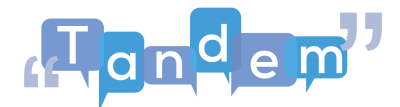

## **MODUL 4 - THEMA 4.2.3: Nachbereitungsaufgabe**

## **(VIDEOTRANSCRIPT)**

In dieser Post-Aktivität oder letzten Aufgabe lassen Sie Ihre Schüler einen Flyer erstellen. Dies ist ein Flyer, den sie entweder im Unterricht mit einem Computer und ihren Kommilitonen erstellen oder sie von zu Hause aus machen können. In einem hybridem Lernen Szenario können Ihre Schüler Canva als kostenloses und digitales Werkzeug für die Zusammenarbeit von zu Hause aus nutzen, auf denselben Flyer zugreifen und zusammenarbeiten, um ein überzeugendes Dokument zu erstellen. Für diese Nachbereitungsaufgabe (einen Film-Flyer erstellen), um den Wortschatz zu üben, das Sie in den Vor- und Hauptaufgaben gelernt haben, haben sich Ihre Schüler entschieden, einen Flyer des Herrn der Ringe zu erstellen, und Sie gaben ihnen die Aufgabe, den Flyer zu Hause zu erstellen mithilfe von Canva. Werfen wir einen Blick darauf, wie das funktioniert und wie Sie das Gelernte beurteilen können. Also haben sie dies vor dem Unterricht erstellt und dann in der Klasse präsentiert. Sie würden überprüfen, ob sie alle Informationen enthalten, die Sie diskutiert haben, wie das Genre, wichtiger Wortschatz, der Regisseur, die Hauptdarsteller, die Zusammenfassung der Handlung. Sie werden dann auch gebeten, die Handlung zu schildern oder ein grundlegendes Verständnis dafür zu erklären, warum sie sich für diesen Film entschieden haben, mithilfe von Präferenzen und Redemitteln, die Sie in der Lektion besprochen haben. Nachdem Ihre Schüler ihren Flyer präsentiert haben, überprüfen Sie, ob sie die besprochenen Vokabeln und Redewendungen verstehen. Lassen Sie sie ihre Interessen darlegen und ihre Meinung dazu äußern, warum sie sich für den ausgewählten Film entschieden haben. Notieren Sie, was sie während der Lektion gelernt haben und welche anderen Vokabeln dabei aufgetaucht sind. Großartig, jetzt gehen wir zur nächsten Aktivität über.